## Programming Report - Smart Environment

## Forgotten Vegetables

Hilke van den Born, Anusha Autar, Daniël Ijtsma, Alessia Bertana, Rosalie van Elburg, Jannick Siderius

**Initial Problem [Solution](#page-2-0) [Method](#page-3-0) [Results](#page-7-0) [Pictures](#page-14-0) Code** [Arduino Hub](#page-16-0) [Arduino Node](#page-19-0) [Arduino Stable Sensor](#page-23-0) **[Processing UI](#page-29-0)** [Serial manager](#page-34-0) **[Stable](#page-37-0)**  $UL_1$  $UI<sub>2</sub>$  $UI<sub>3</sub>$ [UI\\_manager](#page-63-0)

# Initial Problem

For this project we had to do some research about smart environments. Thereafter we had to identify relevant problems. After doing that we came to the conclusion that in this day and age animal welfare is something that keeps on becoming more and more important. People are getting more conscious about the way animals are being treated. This has a lot of impact on the kind of animal-bases products that are being bought by consumers. If animals do not get treated well, consumers will not buy your product or even boycott it completely by protesting against it and sharing the fact that the animals are being mistreated with everyone, so more people will stand up against it.

The first problem that comes with this, is that it is hard for the farmers to ensure the health/welfare of the animals since it is hard to keep track of the health/welfare of the animals. At this moment the farmers mostly only monitor how much the food consumption of the animals is. The problem with this is that that does not really give a good or complete image about the health/welfare of the animals. There is not really a good way to monitor for instance whether the animals are feeling well or not, or whether they are healthy or not yet. That is something to worry about, because poor animal welfare impacts on animal production and reproduction and it can result in loss of market access. But the most important issue is that the animals are capable of feeling pain. They have a right to live a pleasurable life as well. So, for the sake of the animals, it is very important to be capable of monitoring their health/welfare. There are already several organisations like "wakkerdier" and "dierenbescherming" that try to monitor it. However, in the technological field there is still a big gap.

# <span id="page-2-0"></span>Solution

The problem we chose, is a very recent day problem. There is a lot of debate about animal welfare. However, there is not much research on animal welfare, so that is the first thing we had to do, so we would know which aspects we had to pay attention to. As mentioned before there is still a big gap when it comes to the technological field to improve the animal health/welfare. We came up with the idea to solve this problem by for instance making some sort of an animal equivalent of a FitBit. That way it is a lot easier for the farmer to monitor whether the animals are healthy or not. We could use technology in many different ways. We could for example enable the farmer to turn his or her existing stables into smart environments that will help to boost the welfare of the animals.

To measure the health we could use a few parameters. The biggest and the most important parameters we want to measure are the movements of the animals, the temperature of the pigs and the noise levels in the stables. For tracking the health/welfare the farmer could use some kind of UI where he can see the amount of pigs, where they mostly are and what their health status is.

# <span id="page-3-0"></span>Method

Our idea is to make a PigBit, which tracks certain stats in every pig. This tracking is done by the PigBit itself that consists of an arduino with sensors that can sense the things we want to track. We want to track the following things:

- Movement
- Temperature
- Sound
- Light intensity

Because there is a lot of data the data will be collected by the hub. The hub

Movement will be tracked the following way:

We thought that the best way to track the movement of the pigs, is to put an RFID tag and an accelerometer on all of the FitBits(<sup>Ahmed, S. T., Mun, H.-S., Islam, Md. M., Yoe, H., & Yang, C.-J. (2015). Monitoring Activity for</sup> Recognition of Illness in Experimentally Infected Weaned Piglets Using Received Signal Strength Indication ZigBee-based Wireless Acceleration Sensor.

*Asian-Australasian Journal of Animal Sciences*, *29*(1), 149–156. https://doi.org/10.5713/ajas.15.0221 ).The accelerometer is there to monitor the amount of daily movement the pigs are getting. For the RFID tag the system can see where every specific pig is because the RFID tags all have an individual ID. With this system it is thus very easy to see where which pig is. This information is for example useful to see in which part of the stable the pigs are. Is the pig in the outside part of the stable or is it inside?

Accelerometer + Gyroscope (6DOF sensor): MPU6050 (https://www.invensense.com/wp-content/uploads/2015/02/MPU-6000-Datasheet1.pdf)

RFID reader: RDM6300 (http://www.mouser.com/catalog/specsheets/Seeed\_113020002.pdf) RFID tag: EM4100 ([http://www.priority1design.com.au/em4100\\_protocol.html](http://www.priority1design.com.au/em4100_protocol.html)) T5577

(https://store.dangerousthings.com/wp-content/uploads/doc\_xEM\_Atmel-9187-RFID-ATA5577C\_Datasheet.pdf)

Temperature will be tracked the following way:

The temperature can be measured in multiple locations, in the stable as well as potentially for every individual pig. Stable temperature could be very easily measured at the hub or in more locations within the stable. A temperature measurement from the pig would be very difficult to achieve because you would always want to measure on the same spot, to not introduce a negative or positive bias to your measurements. We have thus concluded that contact-based measurement of the pigs temperature is not an option. We came up with the following solution to this problem: when pigs are feeding, we can measure their (skin)temperature by means of an IR-temperature sensor( Sellier, N., Guettier, E., & Staub, C. (2014). A Review of Methods to Measure Animal Body Temperature in Precision Farming. *American Journal of Agricultural Science and Technology*. https://doi.org/10.7726/ajast.2014.1008 ). This method required no physical contact and does not harm the animal in any way. With the temperature from every pig, analysis can be conducted to

see if the pig has a differing temperature from the normal, and action can be taken accordingly. By measuring with IR-temperature sensors it is possible to measure if the body temperature of pigs is around 39 degrees Celsius.

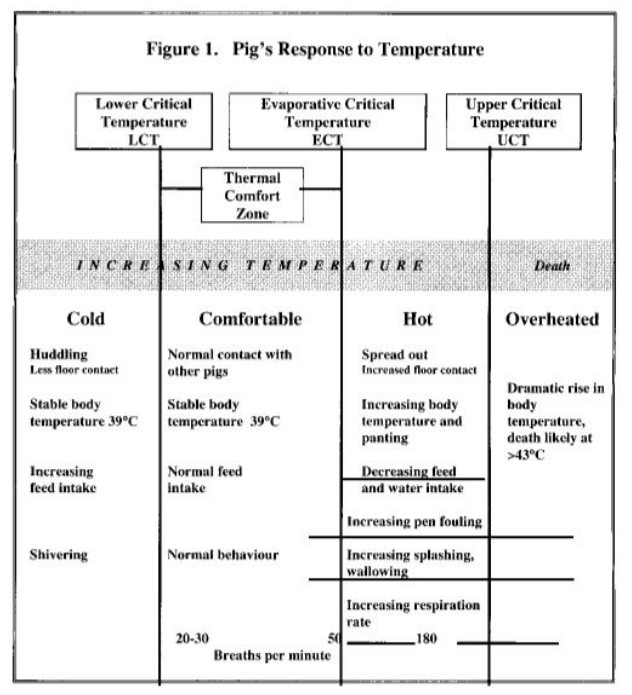

Source:Lorschy, M. (1997). *Definitions of Ambient Temperature Requirements for Pigs:A Review*. Geraadpleegd van https://fdocuments.in/document/temperature-requirements-for-pigs-prairie-temperature-requirements-for-pigs.html

Temperature sensor: LM35 ([https://www.ti.com/lit/ds/symlink/lm35.pdf\)](https://www.ti.com/lit/ds/symlink/lm35.pdf) IR temperature sensor: MLX90614 (<https://www.melexis.com/en/product/MLX90614/Digital-Plug-Play-Infrared-Thermometer-TO-Can>)

Another way to measure the temperature is by implementing a temperature sensor(LM35) in the nodes that will be carried by the pigs. If the sensor is close enough to the skin or if it makes sensor-skin contact there will be a measurement of the surface temperature of a pig. To ensure good results it is necessary to have skin-sensor contact. The average skin temperature of a pig is around 35.6 degrees Celsius. (SOURCE: Soerensen, D. D., & Pedersen, L. J. (2015). Infrared skin temperature measurements for monitoring health in pigs: a review. *Acta Veterinaria Scandinavica*, *57*(1). [https://doi.org/10.1186/s13028-015-0094-2\)](https://doi.org/10.1186/s13028-015-0094-2)

Next to the body temperature we also measure the stable temperature. In order to protect the welfare of the pigs it has to be around 23 degrees celsius. (SOURCE: da Massabie, P., & Granier, R. (2001). *Effect of Air movement and ambient temperature on the zootechnical performance and behaviour of growing-finishing pigs*. Geraadpleegd op 13 december 2019, van https://elibrary.asabe.org/abstract.asp?aid=3536)

Sound will be tracked the following way:

Sound tracking is a fairly easy thing to measure. Just a sensor that can detect sound levels. One thing we can think about here, is whether we want one sound sensor in the stable that tracks all sound in the entire stable, or if we want a sound sensor in every PigBit to be able to track more accurately which pig is making the noise. In order to keep pigs stress-free it is necessary to keep the noise level below 85dB. ( SOURCE: Mul, M., Vermeij, I., Hindle, V., & Spoolder, H. (2010). EU-Welfare legislation on pigs. , 17.)

#### Microphone: WM-61A

([https://components101.com/sites/default/files/component\\_datasheet/Electret%20Condenser%20Microphone.pdf](https://components101.com/sites/default/files/component_datasheet/Electret%20Condenser%20Microphone.pdf))

### Light intensity will be tracked the following way:

To measure light intensity we do not need a lot of material. All we need is a light dependent resistor(LDR). The value of this resistor depends on the light intensity, because of this we can use the output of this resistor as a measurement for the light intensity. A pig has to be exposed to be at least 40 lux of light for eight hours a day. ( SOURCE: Mul, M., Vermeij, I., Hindle, V., & Spoolder, H. (2010). EU-Welfare legislation on pigs. , 17.)

### LDR: GL5537 LDR

One other thing that we will implement in the PigBit is a little LED with two or three settings: either red, blue or green light. Each light has another meaning.

When we implement the three color option the light on one of the PigBit is red, the farmer knows that something is wrong with this pig, and he can go check it out. If the light is green, the farmer knows that everything is good with that pig. The farmer itself can set the LED of a specific pig to blue, when he wants to find that pig. Whether the LED of a pig is red or green, depending on the data that the sensors are collecting. If for example, a pig has a way to high temperature or if the sensors have picked up that a pig has not reached enough steps, the LED of that pig will turn red.

When we implement the two-color option the LED can turn green or red. When a LED turns green this tells the farmer that a specific node is connected to the mesh network and when the LED turns red it means that the specific node is not connected to the mesh network. By using this method the farmer can get an insight into how his network is working and he can see directly if a node is connected or not.

### RGB Led (common cathode):

WS2812b addressable led (https://cdn-shop.adafruit.com/datasheets/WS2812B.pdf)

The PigBit will need a rather tough casing as pigs are a pretty rowdy bunch of creatures that can easily destroy their own PigBit or that of other pigs, certainly when it is hanging around their necks (which is the case), because that's a location that other pigs can easily bump into. What we have to consider here is that we have to make it sturdy, but not too big since you don't want all of your pigs to walk around with a brick sized lump on their necks.

The data from the sensors will be tracked around the clock. What the pigs are doing and how they are behaving is constantly changing, so if you want accurate measurements, you can't turn the PigBit off during certain parts of the day, because you might miss important information. Disadvantage of this is that we will collect a lot of data, that needs to be processed by a computer that can handle that amount. Therefore, we have to test in an application of the prototype what a good data collection rate would be, eg. 1 measurement / min or 1 measurement / 5 seconds.

# <span id="page-7-0"></span>**Results**

In chapter 7 of the original documentation, the methodology, we mentioned what we could possibly need to make the PigBit work. After some revision we decided to go for the following strategy:

- By putting an RFID tag and an accelerometer on all of the PigBit, the movement and the location will be tracked.
- By using an IR-temperature sensor, the (skin)temperature of every individual pig will be measured. Besides that the temperature of multiple locations in the stable will be measured as well.
- By using a microphone, the sound level will be measured. The sound will be measured in every PigBit to track which pig is making the noise.
- LEDs are supposed to turn red or green depending on whether the sensors are connected or not.

We tested this strategy by letting 3 people walk around and act like pigs. This way we were able to see whether or not the movement and location were being tracked. Besides that, we let one person walk around with the RFID tag and one person with the hub. The "pigs" walked around for a couple of hours and every once in a while, they passed by the RFID tag. Via the hub we checked whether or not there was incoming data.

After testing our strategy, we came to the conclusion that the movement and location tracker was working the way we anticipated it would be. However, even though we did collect data from the temperature sensor, we were not sure whether the data was as accurate as we wanted it to be. Via the hub, we could see changes in temperature. The measuring of the sound level did not work out the way we wanted it to be either. It was malfunctioning for no apparent reason. The light sensor did work how we anticipated it would be.

On the next few pages, you can see the test data we collected.

In the UI we show the user or farmer the results of our sensor measurements (so the temperatures, sound, light, and steps). We integrated an algorithm to determine whether a pig is healthy or not. Among others we display a graph which shows the temperature of the pig over time. We display a graph for the temperature of the stable as well:

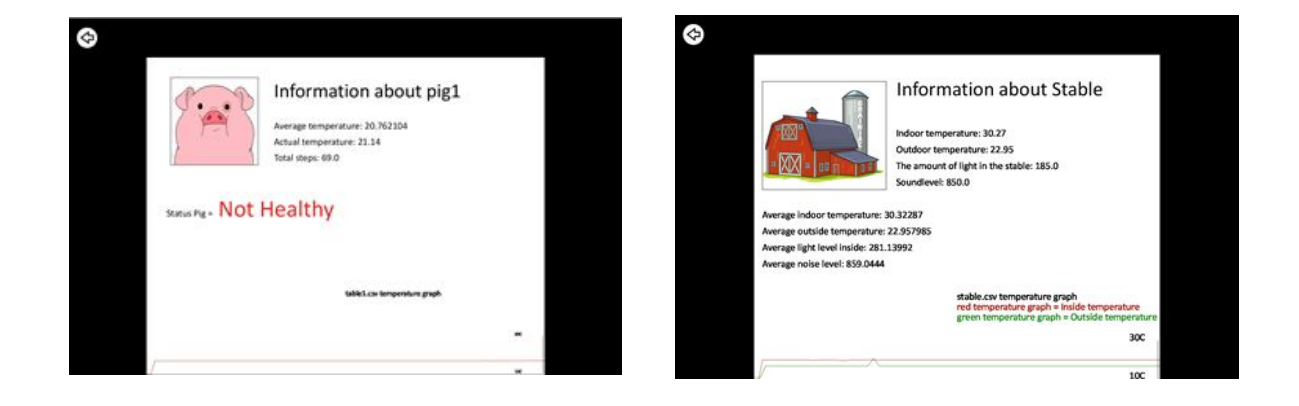

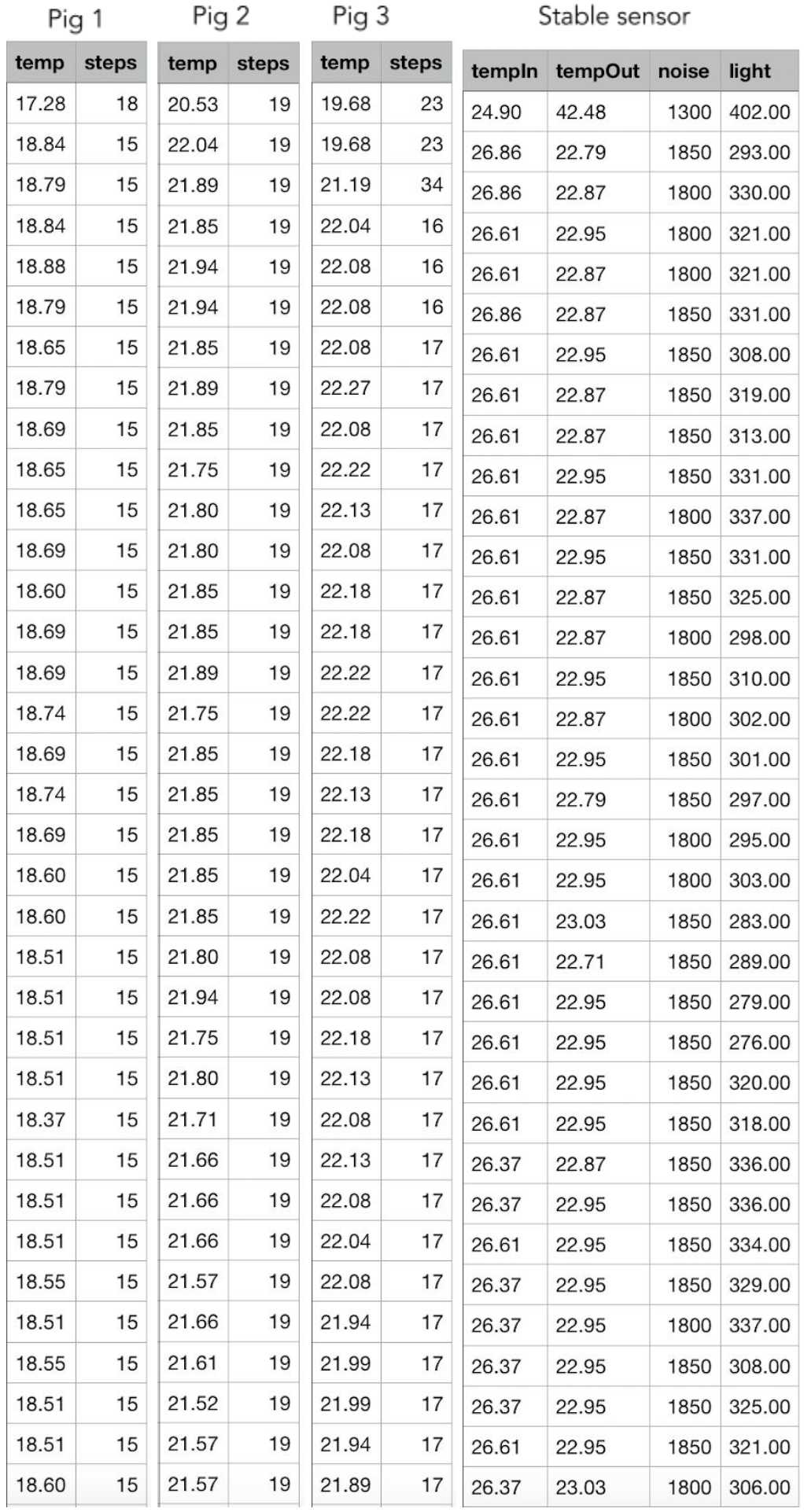

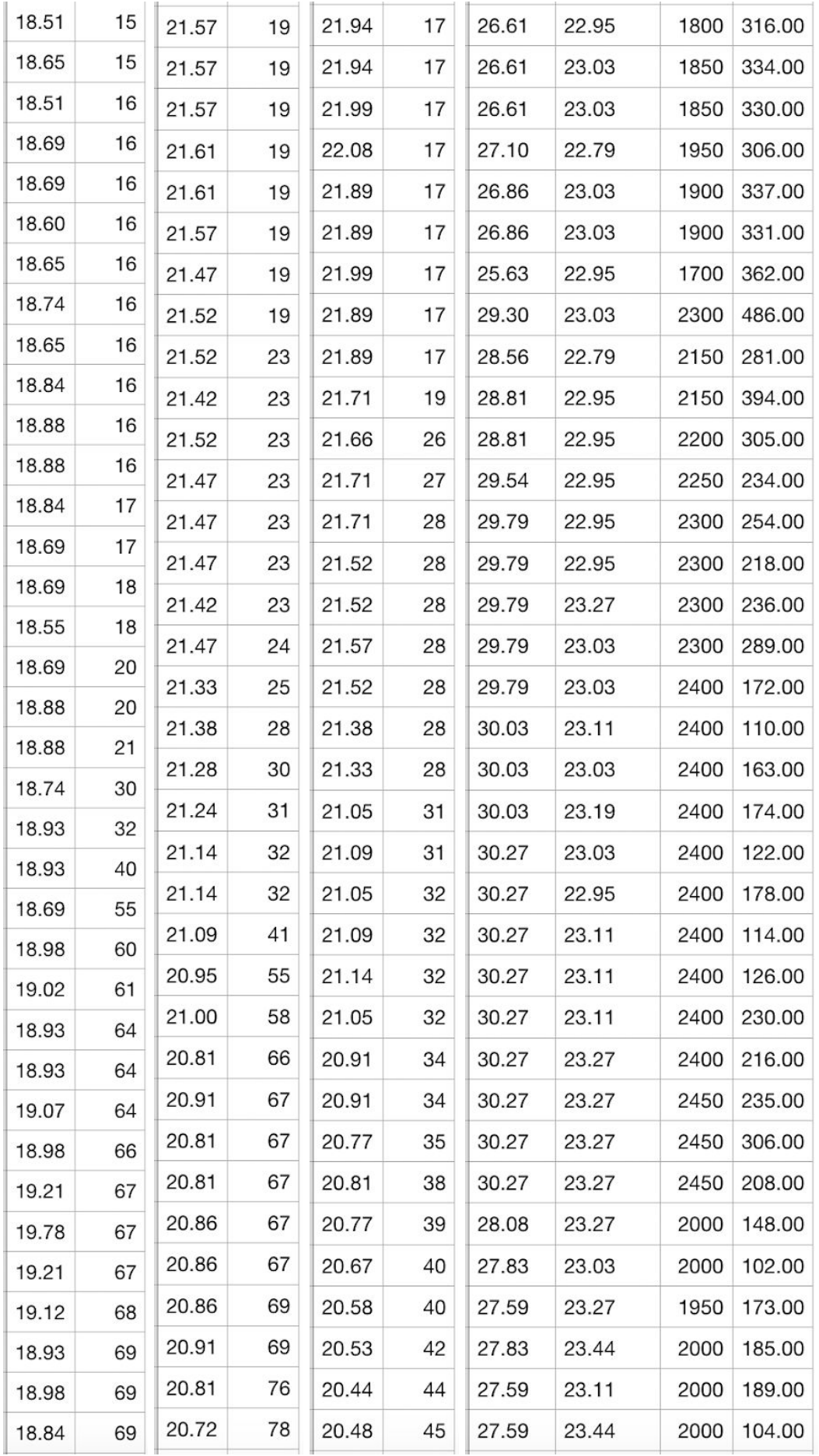

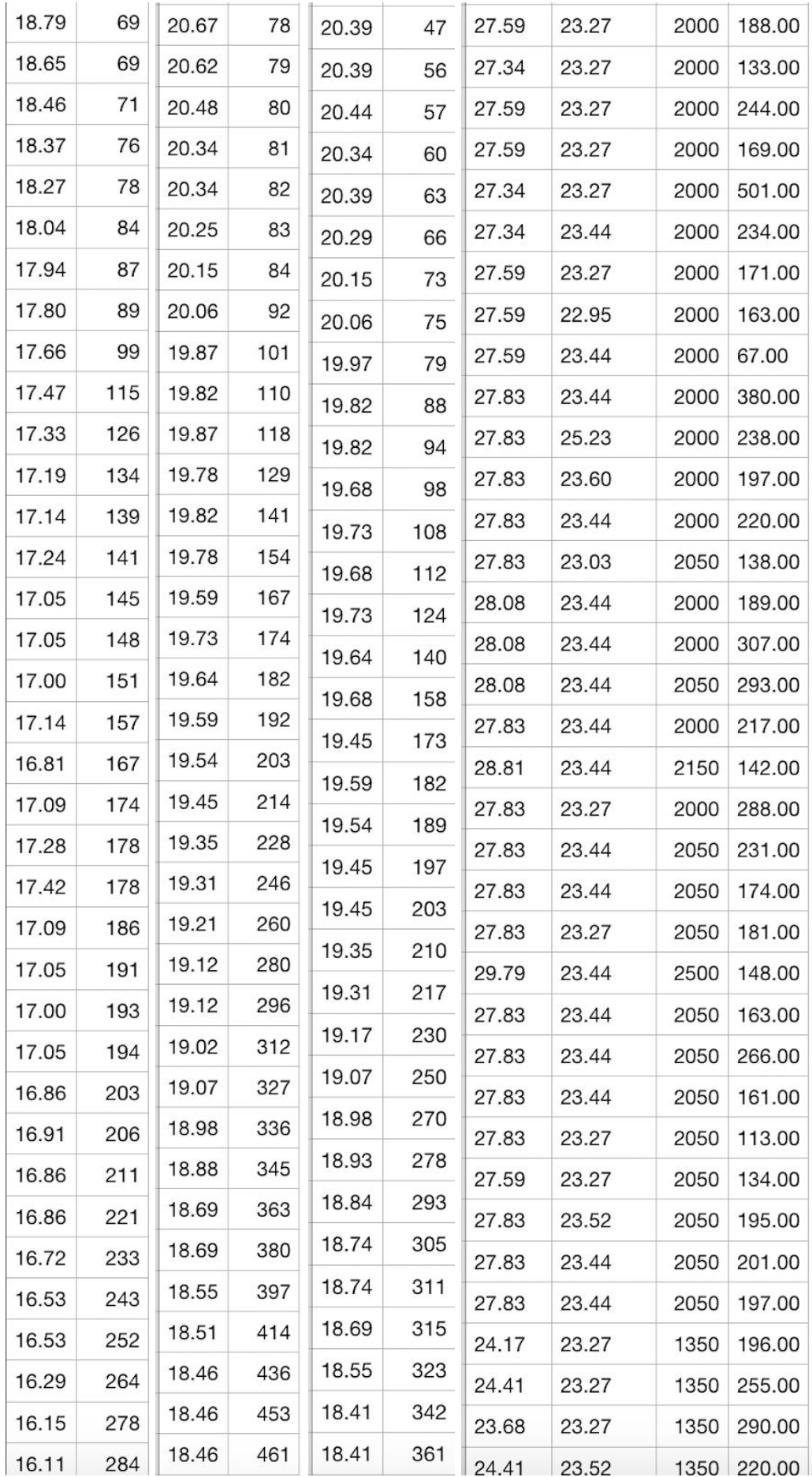

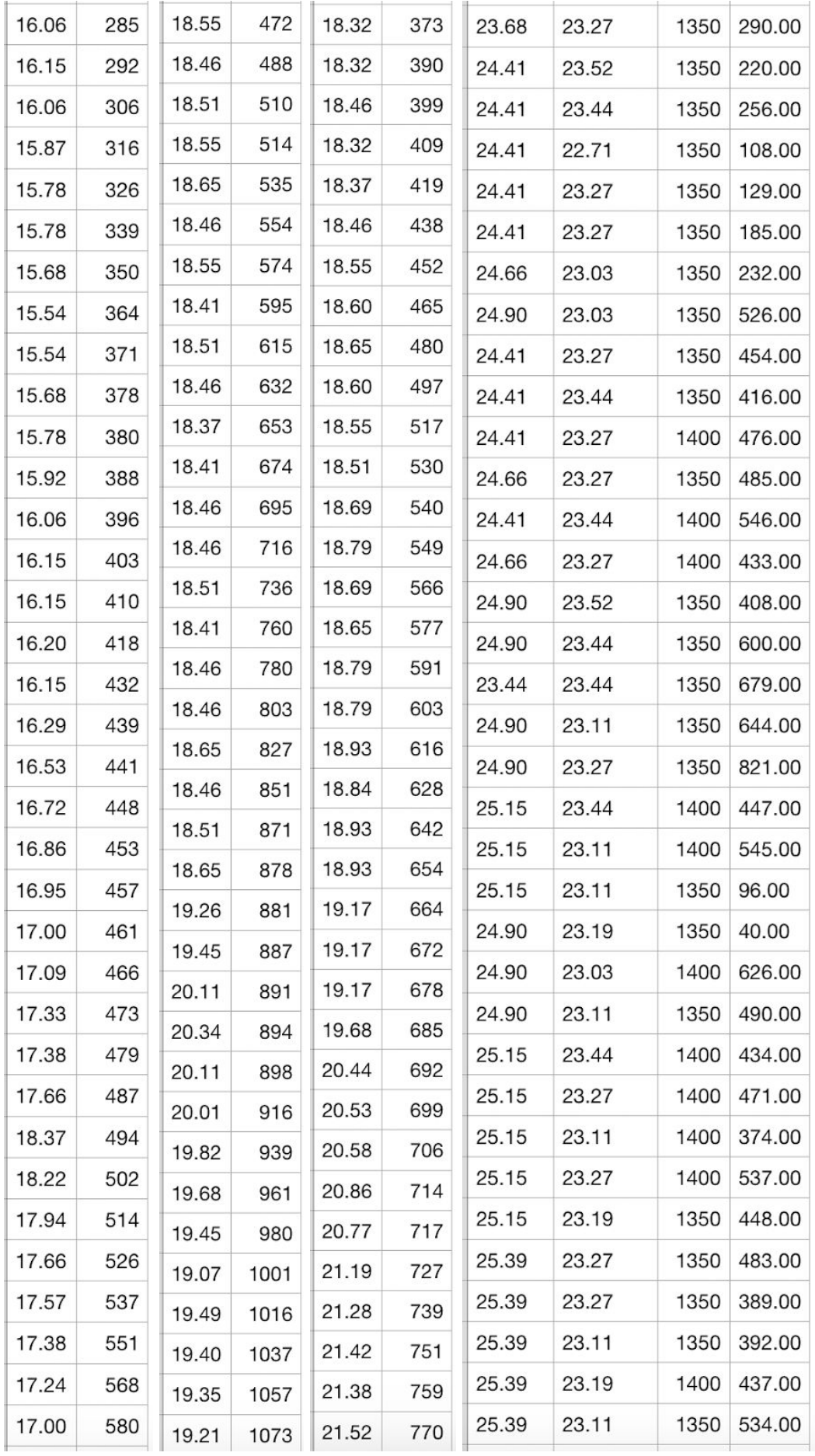

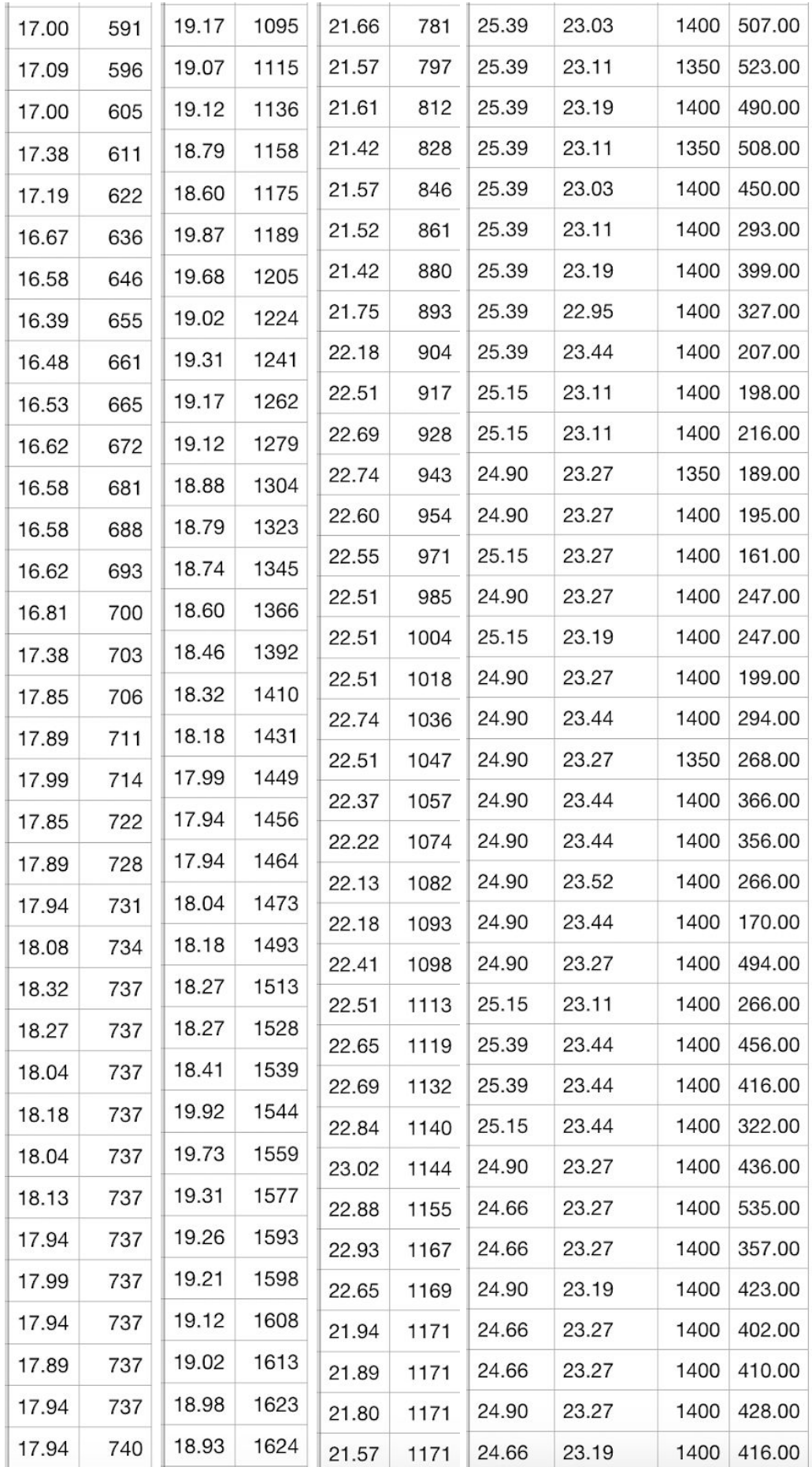

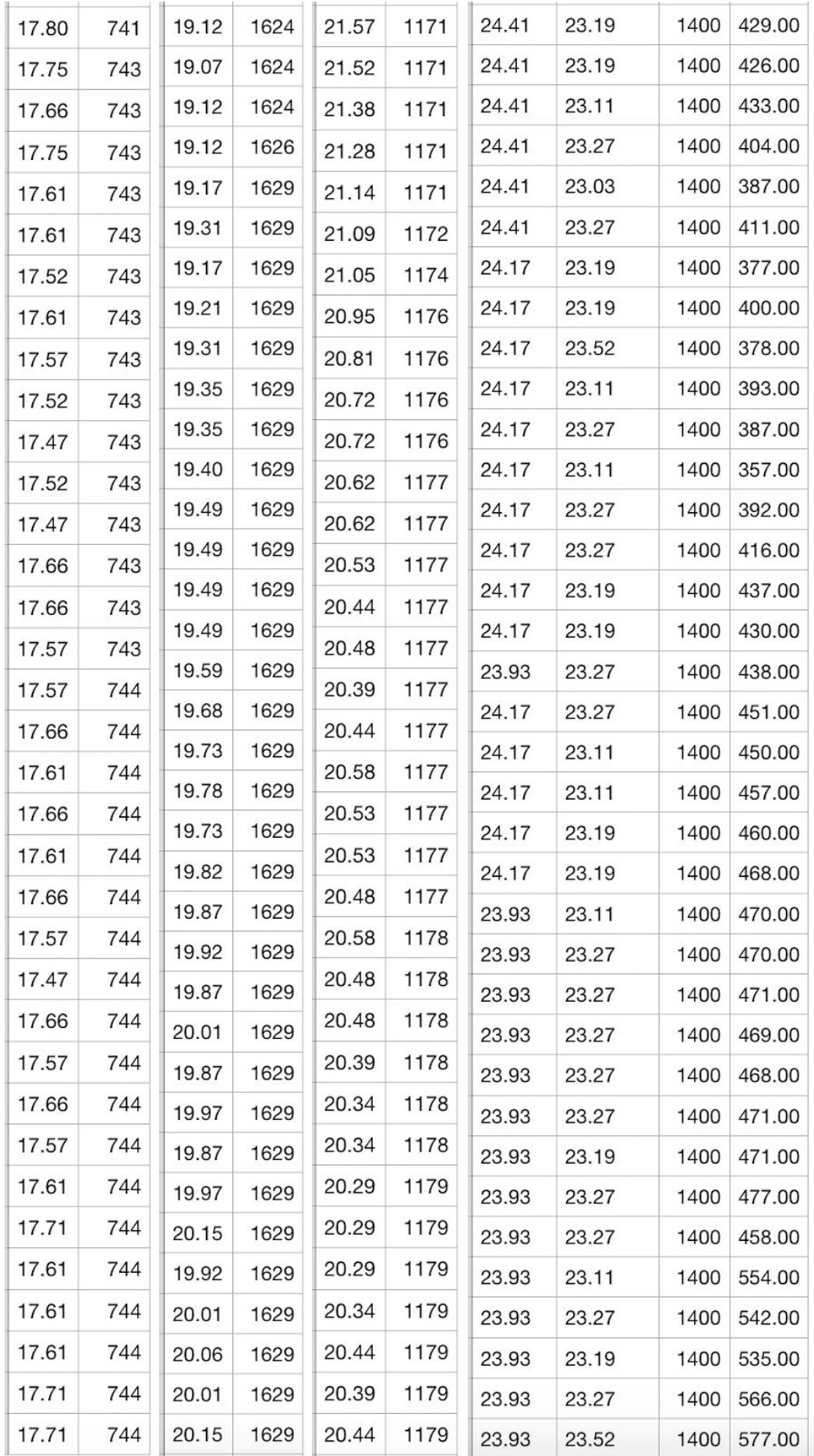

# <span id="page-14-0"></span>**Pictures**

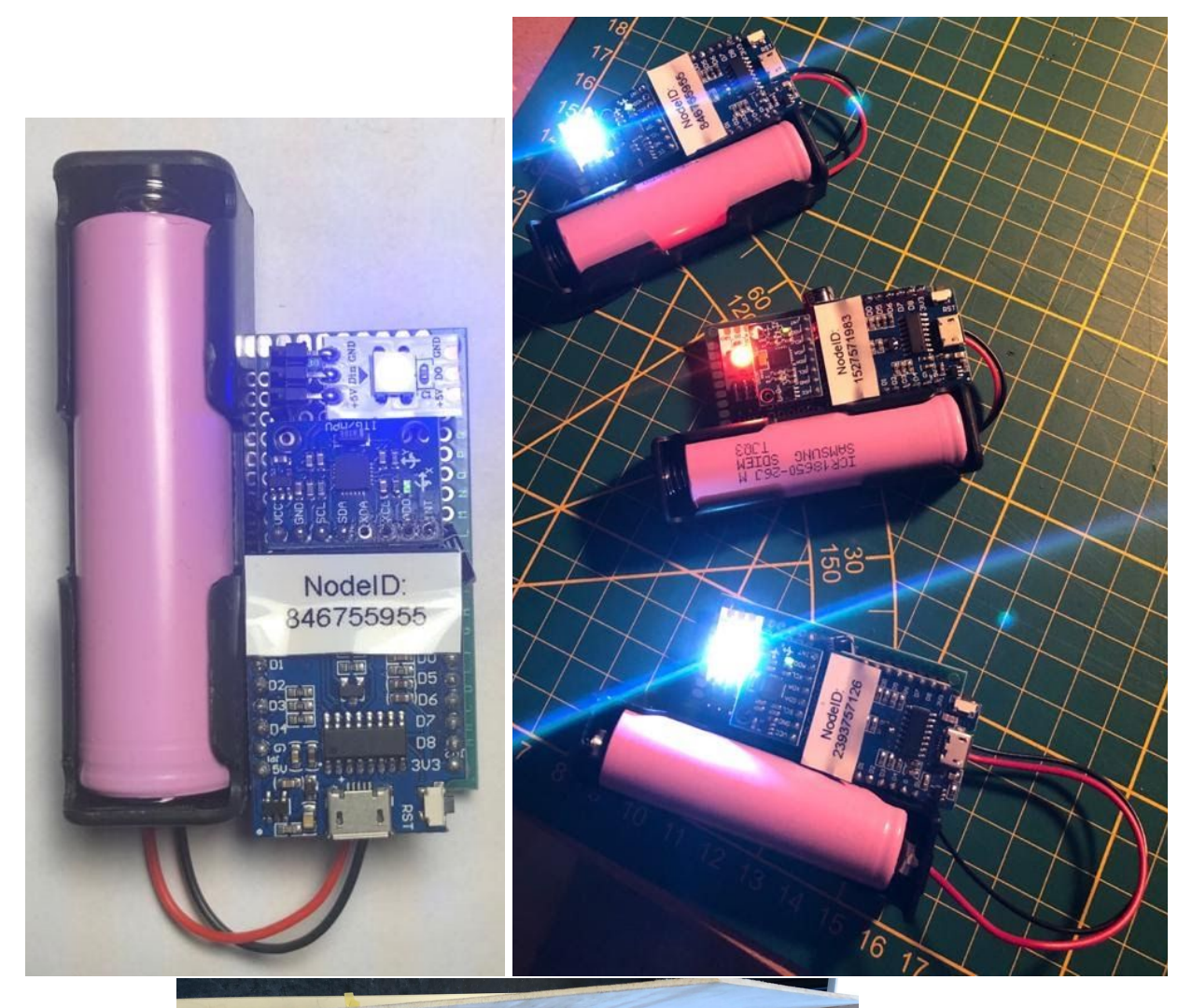

![](_page_14_Picture_2.jpeg)

![](_page_15_Picture_0.jpeg)

# Code

Our project consisted of the following codebases:

C# (Arduino): Hub, Node and Stable Sensor Java (Processing): UI with classes

<span id="page-16-0"></span>All code original from group members, or from libraries examples that were included.

## Arduino Hub

 $\frac{1}{2}$ Forgotten Vegetables, HUB code  $\frac{1}{2}$  $\frac{1}{2}$ //include libraries #include "painlessMesh.h"

//define dependancies #define MESH\_PREFIX "testMesh" #define MESH\_PASSWORD "somethingSneaky" #define MESH\_PORT 5555

//make objects Scheduler userScheduler; // to control your personal task painlessMesh mesh;

```
// User stub
void sendMessage(); // Prototype so PlatformIO doesn't complain
```

```
//network administration
void sendMessage(String msg) {
 mesh.sendBroadcast(msg);
\mathcal{E}// Needed for painless library
void receivedCallback( uint32_t from, String &msg) {
 Serial.printf("startHere: Received from %u msg=%s\n", from, msg.c_str());
\mathcal{E}
```
//network administration

```
void newConnectionCallback(uint32_t nodeId) {
 Serial.printf("--> startHere: New Connection, nodeId = %u\n", nodeId);
}
//network administration
void changedConnectionCallback() {
```

```
Serial.printf("Changed connections\n");
```

```
}
```

```
//network administration
void nodeTimeAdjustedCallback(int32_t offset) {
 Serial.printf("Adjusted time %u. Offset = %d\n", mesh.getNodeTime(), offset);
}
```

```
void setup() {
 //open serial port
 Serial.begin(9600);
```
}

```
 //mesh.setDebugMsgTypes( ERROR | MESH_STATUS | CONNECTION | SYNC |
COMMUNICATION | GENERAL | MSG_TYPES | REMOTE ); // all types on
```

```
mesh.setDebugMsgTypes(ERROR | STARTUP); // set before init() so that you can see
startup messages
```

```
//initialize mesh
  mesh.init( MESH_PREFIX, MESH_PASSWORD, &userScheduler, MESH_PORT );
  mesh.onReceive(&receivedCallback);
  mesh.onNewConnection(&newConnectionCallback);
  mesh.onChangedConnections(&changedConnectionCallback);
  mesh.onNodeTimeAdjusted(&nodeTimeAdjustedCallback);
}
```

```
void loop() {
 // it will run the user scheduler as well
  mesh.update();
  serial();
}
//serial parser, passthrough to UI
void serial() {
  if( Serial.available() > 0) {
   String incomingSerial = Serial.readStringUntil('\n');
   sendMessage(incomingSerial);
```
 $\}$ 

## <span id="page-19-0"></span>**Arduino Node**

```
\frac{1}{2}Forgotten Vegetables, NODE code
\frac{1}{2}\frac{1}{2}//import libraries
#include "painlessMesh.h"
#include <FastLED.h>
#include<Wire.h>
//define dependancies
#define MESH_PREFIX "testMesh"
#define MESH_PASSWORD "somethingSneaky"
#define MESH PORT 5555
//make objects
Scheduler userScheduler; // to control your personal task
painlessMesh mesh;
CRGB leds[1];
//define variables
const int MPU_addr = 0x68; // I2C address of the MPU-6050
int16_t AcX, AcY, AcZ, Tmp, GyX, GyY, GyZ;
int totalAcc;
int previousAcc;
int tolerance = 2000;
int steps = 15;
unsigned long previous Millis = 0;
const int wait = 100;
// User stub
void sendMessage(); // Prototype so PlatformIO doesn't complain
// polling task
void sendMessage() {
 String msg = "I";msg += mesh.getNodeId();msg += "M";char* tempSteps;
 sprintf(tempSteps, "%04d", steps);
```

```
msg += tempSteps;
 msg += "T";int tempTemp = Tmp * 10;
 msq += tempTemp;mesh.sendBroadcast( msg );
}
// Needed for painless library
void receivedCallback( uint32_t from, String &msg ) {
 Serial.printf("startHere: Received from %u msg=%s\n", from, msg.c_str());
 checkMessage(msg);
}
//protocol administration
void newConnectionCallback(uint32_t nodeId) {
 Serial.printf("--> startHere: New Connection, nodeId = %u\n", nodeId);
}
//protocol administration
void changedConnectionCallback() {
 Serial.printf("Changed connections\n");
}
//protocol administration
void nodeTimeAdjustedCallback(int32_t offset) {
 Serial.printf("Adjusted time %u. Offset = %d\n", mesh.getNodeTime(), offset);
}
void setup() {
 //open serial
 Serial.begin(9600);
 //mesh.setDebugMsgTypes( ERROR | MESH_STATUS | CONNECTION | SYNC |
COMMUNICATION | GENERAL | MSG_TYPES | REMOTE ); // all types on
 mesh.setDebugMsgTypes(ERROR | STARTUP); // set before init() so that you can see
startup messages
 //initialize mesh network
 mesh.init( MESH_PREFIX, MESH_PASSWORD, &userScheduler, MESH_PORT );
 mesh.onReceive(&receivedCallback);
 mesh.onNewConnection(&newConnectionCallback);
 mesh.onChangedConnections(&changedConnectionCallback);
```

```
mesh.onNodeTimeAdjusted(&nodeTimeAdjustedCallback);
```

```
//initialize LEDS
FastLED.addLeds<WS2812, 0, GRB>(leds, 1);
 leds[0] = CRGB(255, 255, 255);
FastLED.show();
```

```
//initialize sensors
Wire.begin();
Wire.beginTransmission(MPU_addr);
Wire.write(0x6B); // PWR_MGMT_1 register
Wire.write(0); \frac{1}{2} set to zero (wakes up the MPU-6050)
Wire.endTransmission(true);
```

```
}
```

```
void loop() {
 // it will run the user scheduler as well
  mesh.update();
//accelerometer
  accel;
```

```
}
```
//serial parser for incomign messages, changes LED color when not connected to node void checkMessage(String incomingMesh) {

```
if (incomingMesh.charAt(0) == 'P') {
  if (incomingMesh.charAt(1) == 'R') {
    \text{leds}[0] = \text{CRGB}(255, 0, 0); FastLED.show();
  \} else if (incomingMesh.charAt(1) == 'G') {
     leds[0] = CRGB(0, 255, 0);
    FastLED.show();
  \} else if (incomingMesh.charAt(1) == 'B') {
     leds[0] = CRGB(0, 0, 255);
     FastLED.show();
   } else {
    leds[0] = CRGB(255, 255, 255);
    FastLED.show();
   }
  sendMessage();
  }
}
```

```
//measures movement
```

```
void accel() {
     if (millis() > previousMillis + wait) { //timing
          previously \frac{1}{2} \frac{1}{2} \frac{1}{2} \frac{1}{2} \frac{1}{2} \frac{1}{2} \frac{1}{2} \frac{1}{2} \frac{1}{2} \frac{1}{2} \frac{1}{2} \frac{1}{2} \frac{1}{2} \frac{1}{2} \frac{1}{2} \frac{1}{2} \frac{1}{2} \frac{1}{2} \frac{1}{2} \frac{1}{2} \frac{1}{2} \frac{1}{
```
//start reading sensor data Wire.beginTransmission(MPU\_addr); Wire.write(0x3B); // starting with register 0x3B (ACCEL\_XOUT\_H) Wire.endTransmission(false);

```
//read specific sensor data
```

```
Wire.requestFrom(MPU_addr, 14, true); // request a total of 14 registers
ACX = Wire.read() \le 8 | Wire.read(); // 0x3B (ACCEL XOUT H) & 0x3C (ACCEL XOUT L)AcY = Wire.read() \ll 8 | Wire.read(); // 0x3D (ACCEL_YOUT_H) & 0x3E (ACCEL_YOUT_L)AcZ = Wire.read() \ll 8 | Wire.read(); // 0x3F (ACCEL_ZOUT_H) & 0x40 (ACCEL_ZOUT_L) Tmp = Wire.read() << 8 | Wire.read(); // 0x41 (TEMP_OUT_H) & 0x42 (TEMP_OUT_L)
```

```
//calculate accelaration
totalAcc = sqrt(AcX * AcX + AcY * AcY + AcZ * AcZ); //calculate total acceleration
//Serial.print("Total accelleration: "); Serial.println(totalAcc);
```

```
//check if step threshold is met
```

```
if (totalAcc < previousAcc - tolerance) { //calculate if step was measured
  steps++;
 //Serial.print("Steps: "); Serial.println(steps);
 }
```

```
//reset temporary variables
  previousAcc = totalAcc;
 }
```
}

### <span id="page-23-0"></span>Arduino Stable Sensor

//\*\*\*\*\*\*\*\*\*\*\*\*\*\*\*\*\*\*\*\*\*\*\*\*\*\*\*\*\*\*\*\*\*\*\*\*\*\*\*\*\*\*\*\*\*\*\*\*\*\*\*\*\*\*\*\*\*\*\*\* // // Forgotten Vegetables, STABLE // //\*\*\*\*\*\*\*\*\*\*\*\*\*\*\*\*\*\*\*\*\*\*\*\*\*\*\*\*\*\*\*\*\*\*\*\*\*\*\*\*\*\*\*\*\*\*\*\*\*\*\*\*\*\*\*\*\*\*\*\* //import libraries #include "painlessMesh.h" #include <**SPI**.h> #include <**MFRC522**.h> //define dependancies #define MESH PREFIX "whateverYouLike" #define MESH\_PASSWORD "somethingSneaky" #define MESH\_PORT 5555 //define pins #define sensorMain A0 #define analogDigPin1 16 #define analogDigPin2 5 #define analogDigPin3 4 #define RST\_PIN 0 #define SS\_PIN 2 //define variables int noiseValue =  $0$ ; float sensorValue1; float sensorValue2; float voltageOut; float voltageOut2; float temperatureC; float temperatureC2; float lightValue; //float lightValue2; unsigned long previousMillis; String cardID; //define objects **Scheduler** userScheduler; // to control your personal task painlessMesh mesh;

**MFRC522** mfrc522(SS\_PIN, RST\_PIN);

```
// User stub
void sendMessage() ; // Prototype so PlatformIO doesn't complain
void polling();
```

```
//define tasks
Task taskSendMessage( TASK_SECOND * 1, TASK_FOREVER, &sendMessage);
Task pollingTask( TASK_SECOND * 5 , TASK_FOREVER, &polling);
```

```
Task noiseTask((TASK_SECOND * 5) + 0.1 , TASK_FOREVER, &noise);
Task tempInTask((TASK_SECOND * 5) + 2.2 , TASK_FOREVER, &tempIn);
Task tempOutTask((TASK_SECOND * 5) + 4.3 , TASK_FOREVER, &tempOut);
Task lightTask((TASK_SECOND * 5) + 6.4 , TASK_FOREVER, &light);
//Task light2Task((TASK_SECOND * 5) + 8.5 , TASK_FOREVER, &light2);
```

```
//network administration
void sendMessage() {
// String msg = "Hello from node ";
 // msg += mesh.getNodeId();
// mesh.sendBroadcast( msg );
}
// Needed for painless library
void receivedCallback( uint32_t from, String &msg ) {
 Serial.printf("startHere: Received from %u msg=%s\n", from, msg.c_str());
}
//network administration
```

```
void newConnectionCallback(uint32_t nodeId) {
 Serial.printf("--> startHere: New Connection, nodeId = %u\n", nodeId);
}
```

```
//network administration
void changedConnectionCallback() {
 Serial.printf("Changed connections\n");
```
### }

```
//network administration
void nodeTimeAdjustedCallback(int32_t offset) {
 Serial.printf("Adjusted time %u. Offset = %d\n", mesh.getNodeTime(), offset);
}
```
void setup() { //Open serial **Serial**.begin(115200); **SPI**.begin();

//initialize pins pinMode(analogDigPin1, OUTPUT); pinMode(analogDigPin2, OUTPUT); pinMode(analogDigPin3, OUTPUT); pinMode(sensorMain, INPUT);

//initialize RFID mfrc522.PCD\_Init();

 //mesh.setDebugMsgTypes( ERROR | MESH\_STATUS | CONNECTION | SYNC | COMMUNICATION | GENERAL | MSG\_TYPES | REMOTE ); // all types on mesh.setDebugMsgTypes(ERROR | STARTUP); // set before init() so that you can see startup messages

//initialize mesh network mesh.init( MESH\_PREFIX, MESH\_PASSWORD, &userScheduler, MESH\_PORT ); mesh.onReceive(&receivedCallback); mesh.onNewConnection(&newConnectionCallback); mesh.onChangedConnections(&changedConnectionCallback); mesh.onNodeTimeAdjusted(&nodeTimeAdjustedCallback);

//define tasks userScheduler.addTask(taskSendMessage); taskSendMessage.enable();

userScheduler.addTask( pollingTask ); pollingTask.enable();

 userScheduler.addTask( noiseTask ); noiseTask.enable(); userScheduler.addTask( tempInTask ); tempInTask.enable(); userScheduler.addTask( tempOutTask ); tempOutTask.enable(); userScheduler.addTask( lightTask ); lightTask.enable(); //userScheduler.addTask( light2Task );

```
// light2Task.enable();
}
void loop() {
 // it will run the user scheduler as well
 mesh.update();
 //update RFID
 rfid();
}
//RFID reader
void rfid() {
 if (millis() > previous Millis + 100) \frac{1}{1} //timing with millis() instead of delay()
   previouslyiousMillis = millis();
  //reset cardID string
   cardID = ";
```
**MFRC522**::**StatusCode** status;

// Reset the loop if no new card present on the sensor/reader. This saves the entire process when idle.

```
if ( ! mfrc522.PICC_IsNewCardPresent()) {
 return;
}
// Select one of the cards
if ( ! mfrc522.PICC_ReadCardSerial()) {
```
return;

}

```
//read first 4 bytes (which contain UID of card) and convert to String
for (byte i = 0; i < m frc522.uid.size; i++) {
 cardID += String(mfrc522.uid.uidByte[i] < 0x10 ? "0" : "");
 cardID += String(mfrc522.uid.uidByte[i], HEX);
}
```

```
//if RFID is found, send message to network
String msg = "R";
msg += cardID;Serial.println(msg);
mesh.sendBroadcast(msg);
```

```
//stop reading
```

```
mfrc522.PICC_HaltA();
  mfrc522.PCD_StopCrypto1();
}
}
```

```
//timed polling
void polling() {
 //verstuur data
 String msg;
 msg += "S"; //stable
 msg += "I"; //temperature
 msg += temperatureC; // 3 values
 msg += "O";msg += temperatureC2; //3 values
 msg += "N"; // noise level
 msg += noiseValue;
 msg += "L"; // Light intensitymsg += lightValue;/* msg += "D"; //Light outside ("met de D van darkness" - Hilke 2020)
 msg += lightValue2; */
```
#### **Serial**.println(msg); mesh.sendBroadcast(msg); }

```
//temperature measurement 1
void tempIn() {
 digitalWrite(16, HIGH);
 digitalWrite(5, LOW);
 digitalWrite(4, LOW);
 sensorValue1 = analogRead(sensorMain);
 voltageOut = (sensorValue1 * 5000) / 1024;
```

```
// calculate temperature for LM35 (LM35DZ)
 temperatureC = voltageOut / 15;
 Serial.print("tempIn = "); Serial.println(temperatureC);
}
```

```
//temperature measurement 2
void tempOut() {
 digitalWrite(16, LOW);
 digitalWrite(5, HIGH);
 digitalWrite(4, LOW);
```

```
sensorValue2 = analogRead(sensorMain);
 voltageOut2 = (sensorValue2 * 5000) / 1024;
 // calculate temperature for LM35 (LM35DZ)
 temperatureC2 = voltageOut2 / 60;
 Serial.print("tempOut = "); Serial.println( temperatureC2);
}
//noise measurement
void noise() {
 digitalWrite(16, HIGH);
 digitalWrite(5, HIGH);
 digitalWrite(4, LOW);
 noiseValue = analogRead (sensorMain);
 Serial.print("Noise = "); Serial.println (noiseValue / 8, DEC);
}
//light measurement
void light() {
 digitalWrite(16, LOW);
 digitalWrite(5, LOW);
 digitalWrite(4, HIGH);
 lightValue = analogRead(sensorMain);
 Serial.print("Light1 = ");
 Serial.print(lightValue); // the raw analog reading
 // We'll have a few threshholds, qualitatively determined
```

```
if (lightValue < 10) {
  Serial.println(" - Dark");
 \} else if (lightValue < 200) {
  Serial.println(" - Dim");
 } else if (lightValue < 500) {
  Serial.println(" - Light");
 } else if (lightValue < 800) {
  Serial.println(" - Bright");
 } else {
  Serial.println(" - Very bright");
 }
}
```
## <span id="page-29-0"></span>Processing UI

/\*This code represents the screen which the user gets to see. It contains all obtained information

that we measure in the stable and from the pigs. Screen one contains rectangles which each represent

one of the pigs. When clicked on one of the rectangles, you get a second screen which shows more information

about the pig.\*/

import processing.serial.\*; Serial port;

Table stable; int screen = 1;

UI\_1 firstui; UI\_2 secui; UI 3 thirdui; Stable stableobject;

UI\_manager uimanager; Serial\_manager serial\_manager;

//Text specifics and the text that the pig is healthy or unhealthy PFont f; String nothealthy = "Not Healthy"; String healthy = "Healthy";

boolean welfare1 = true; boolean welfare2 = true; boolean welfare3 = true; float temp; float amountsteps;

float xstable; float x; float x1; float x2; float x3;

PImage backarrow;

```
float arrowX;
float arrowY;
```
void **setup**() { //size and backgroundcolor size(1400, 900); background(220);

//Font specifications f = createFont("Calibri", 70); fill(255); textFont(f, 70);

```
firstui = new UI_1(loadImage("pig.png"), loadImage("backarrow.png"));
 secui = new UI_2(loadImage("pig.png"), loadImage("backarrow.png"));
 thirdui = new UI_3(loadImage("pig.png"), loadImage("backarrow.png"));
 stableobject = new Stable(loadImage("pig.png"), loadImage("stable.png"),
loadImage("backarrow.png"));
 backarrow = loadImage("backarrow.png");
```

```
1/port = new Serial(this, Serial.list()[0], 9600);
uimanager = new UI_manager(loadImage("backarrow.png"));
serial_manager = new Serial_manager();
port = new Serial(this, Serial.list()[0], 9600);
println("initialized.");
```

```
//load csv file of the stable
stable = loadTable("stable.csv", "header");
```

```
arrowX = 50;
 arrowY = 50;
}
```

```
void draw() {
 serial_manager.display();
```

```
//For loading the table of the stable and conluding the x already
//The text won't be displayed when the screen is not 3
stableobject.updateX();
//shows first screen with the option of pigs or stable
if (screen == 1) {
 stableobject.display();
}
```

```
x1 = x + x1;
 x2 = x + x2;
 x3 = x + x3;
 if (x1 >= 2) {
  welfare1 = false;
 }
 if (x2 >= 2) {
  welfare2 = false;
 }
 if (x3 >= 2) {
  welfare3 = false;
}
}
void mousePressed() {
 if (screen == 1) {
  //clicks on pig option
  if (mouseX >= 150 && mouseX <= 650 && mouseY >= 100 && mouseY <= 800) {
   screen += 1;
   //clicks on stable option
  } else if (mouseX >= 750 && mouseX <= 1250 && mouseY >= 100 && mouseY <= 800) {
   screen += 2;
  }
 }
 // when the first choise is made the following happens
 if (screen == 2) {
  background(200);
  uimanager.display();
  stroke(255);
  fill(255);
  ellipse(50, 50, 50, 50);
  imageMode(CENTER);
  image(backarrow, 50, 50, 40, 40);
  //When you click on the arrow to go back, the pigs are all shown again
  if (mouseX >= 10 && mouseX <= 90 && mouseY >= 10 && mouseY <= 90) {
```

```
background(220);
```

```
screen = 1;
 }
 //if clicked on one of the squares, specifics of that specific pig are shown
 if (mouseX >= 20 && mouseX <= 350) {
  //first ui (pig)
  if (mouseY >= 120 && mouseY <= 290) {
    screen = 4;
   firstui.specifics();
   //second ui
  } else if (mouseY >= 310 && mouseY <= 480) {
   screen = 5;
   secui.specifics();
   //third ui
  } else if (mouseY >= 498 && mouseY <= 668) {
   screen = 6;
   thirdui.specifics();
  }
  }
}
//If chosen the stable option the measurements are shown.
if (screen == 3) {
 stableobject.specifics();
 stableobject.updateX();
 //The back arrow in the upperleft corner
 stroke(255);
 fill(255);
 ellipse(arrowX, arrowY, 50, 50);
 imageMode(CENTER);
 image(backarrow, arrowX, arrowY, 40, 40);
 if (mouseX >= 10 && mouseX <= 90 && mouseY >= 10 && mouseY <= 90) {
  background(220);
  screen = 1;
 }
}
if (screen == 4 | screen == 5 | screen == 6) {
 //The back arrow in the upperleft corner
```

```
stroke(255);
  fill(255);
  ellipse(arrowX, arrowY, 50, 50);
  imageMode(CENTER);
  image(backarrow, arrowX, arrowY, 40, 40);
  if (mouseX >= 10 && mouseX <= 90 && mouseY >= 10 && mouseY <= 90) {
   screen = 2;
  }
 }
}
```

```
Serial manager
class Serial_manager {
 String nodeID;
 String temp;
 String steps;
 String tempIn;
 String tempOut;
 String noise;
 String light;
 Serial_manager() {
  println("Available serial ports:");
  for (int i = 0; i<Serial.list().length; i++) {
    print("[" + i + "] ");
    println(Serial.list()[i]);
  }
 }
 void display() {
  while (port.available () > 0) {
    String msg = trim(port.readStringUntil('\n'));
    if (msg == null) {
     print("error - MESSAGE EMPTY ");
   \} else if (msg.length() < 1) {
     println("error 0string");
    } else if (msg.charAt(0) == 'I') {
     println("incoming from node: " + msg);
     if (msg.charAt(11) == 'T') {
      nodeID = msg.substring(1, 11);temp = msg.substring(12, 17);steps = msg.substring(18);
     } else if (msg.charAt(10) == 'T') {
      nodeID = msg.substring(1, 10);temp = msg.substring(11, 16);steps = msg.substring(17);
     }
     String filename = nodeID + ".csv";
```

```
String timeNow = day() + "" + month() + "" + year() + "" + hour() + "" + minute() + "" +
second();
```

```
Table table = loadTable(filename, "header");
 TableRow newRow = table.addRow();
 newRow.setString("time", timeNow);
 newRow.setString("temp", temp);
 newRow.setString("steps", steps);
 saveTable(table, filename);
} else if (msg.charAt(0) == 'R') {
```

```
println("incoming from rfid: " + msg);
msg = msg.substring(1);println("RFID tag: " + msg);
```

```
Table table = loadTable("idList.csv", "header");
boolean found = false;
//for (TableRow row : table.rows()) {
for (int row = 0; row < table.getRowCount(); row++) {
 //println(row);
```

```
if (table.getString(row, "RFID").equals(msg)) {
```

```
String location = table.getString(row, "location");
println("RFID found: " + msg + " location: " + location);
```

```
if (location.equals("inside")) {
   table.setString(row, "location", "outside");
  } else {
   table.setString(row, "location", "inside");
  }
  saveTable(table, "idList.csv");
  found = true;}
}
if (!found) {
 println("error - RFID not found");
```

```
}
} else if (msg.charAt(0) == 'S') {
```

```
println("incoming from stable: " + msg);
```
tempIn = msg.substring(msg.indexOf("SI")+2, msg.indexOf("O"));

```
tempOut = msg.substring(msg.indexOf("O")+1, msg.indexOf("N"));
     noise = msg.substring(msg.indexOf("N")+1, msg.indexOf("L"));
     light = msg.substring(msg.indexOf("L")+1);
    String timeNow = day() + "" + month() + "" + year() + "" + hour() + "" + minute() + "" +
second();
```

```
Table table = loadTable("stalSensor.csv", "header");
    TableRow newRow = table.addRow();
    newRow.setString("time", timeNow);
    newRow.setString("tempIn", tempIn);
    newRow.setString("tempOut", tempOut);
    newRow.setString("noise", noise);
    newRow.setString("light", light);
    saveTable(table, "stalSensor.csv");
   } else {
    println("error - INVALID MESSAGE: " + msg);
    }
 }
}
}
```
<span id="page-37-0"></span>Stable class Stable { float prev $X = 200$ ; float prev $Y = 0$ ; float  $avg = 0$ ; float prev $X2 = 200$ ; float prev $Y2 = 0$ ; float  $avg2 = 0$ ; float emptyRows2 = 0;

```
float intemp = 0;
float outtemp = 0;
float inlight = 0;
float sound = 0;
float emptyRows = 0;
float avtemp = 0;
```
//The images which are used for the first screen option PImage pig; PImage stablepic;

//These are for the image coördinates float pigX; float pigY; float stableX; float stableY;

float stableTemp; float noise; float light;

```
//Text for the option to choose in the first screen
String choosepig = "Pigs";
String choosestable = "Stable";
```
Stable(PImage \_pig, PImage \_stable, PImage \_backarrow) { backarrow = \_backarrow;

```
stablepic = _stable;
 pi = pi;
 pigX = 400;
 pigY = 350;
 stableX = 1002;
 stableY = 320;
}
```
void display() {

//First screen //The two black big rectangles  $fill(0);$ stroke(0); rect(150, 100, 500, 700); rect(750, 100, 500, 700);

//The two smaller white rectangles behind the pictures stroke(255); fill(255); rect(200, 150, 400, 350); rect(800, 150, 400, 350);

//The images which are places in the white rectangles imageMode(CENTER); image(pig, pigX, pigY, 300, 300); image(stablepic, stableX, stableY, 400, 400);

//The text, one which says 'stable' and the other 'pigs' textSize(100); fill(255); textAlign(CENTER); text(choosepig, 390, 600); text(choosestable, 1000, 600);

```
textSize(80);
 fill(0);textAlign(CENTER);
 text("PigBit", width/2, 70);
}
```

```
void specifics() {
```
//When the optionstable turns true this void is activated background(0); stroke(255); fill(255); rect(200, 100, 1000, 800);

//Text for the information about the stable  $fill(0);$ textSize(50); textAlign(CENTER); text("Information about Stable", 805, 200);

```
//The rectangle behind the image of the stable
fill(255);
stroke(0);
rect(220, 165, 305, 265);
```

```
//The image display of the stable
imageMode(CENTER);
image(stablepic, 370, 300, 300, 300);
```

```
//specific info pigs
 fill(0);textAlign(LEFT);
 textSize(25);
}
```

```
void updateX() {
 fill(0);if (stable.getRowCount() >= 100) {
  if (screen == 3) {
   grapher();
   }
} else {
  println("too little data to graph");
 }
```

```
//The temperature inside the stable
TableRow rowNr = stable.getRow(stable.getRowCount() - 1);
intemp = rowNr.getFloat("tempIn");
```
if (screen  $==$  3) {

```
text("Indoor temperature: " + intemp, 550, 300);
}
if (intemp < 17 && intemp > 23) {
 stableTemp = 1;
} else {
 stableTemp = 0;
}
//reset values
intemp = 0;
emptyRows = 0;
//Adding all the row information for the inside temperature
for (TableRow row : stable.rows()) {
 if (row.getFloat("tempIn") == row.getFloat("tempIn")) {
  avtemp += row.getFloat("tempIn");
 } else {
  emptyRows++;
 }
}
//Taking the average of all the temperature values together
avtemp = avtemp / (stable.getRowCount() - emptyRows);
if (screen == 3) {
 text("Average indoor temperature: " + avtemp, 220, 500);
}
avtemp = 0;
emptyRows = 0;
//The temperature outside of the stable
rowNr = stable.getRow(stable.getRowCount() - 1);
outtemp = rowNr.getFloat("tempOut");
if (screen == 3) {
 text("Outdoor temperature: " + outtemp, 550, 340);
}
outtemp = 0;
emptyRows = 0;
```

```
//Adding all the row information for the inside temperature
for (TableRow row : stable.rows()) {
 if (row.getFloat("tempOut") == row.getFloat("tempOut")) {
  avtemp += row.getFloat("tempOut");
 } else {
  emptyRows++;
  }
}
```
//Taking the average of all the temperature values together avtemp = avtemp / (stable.getRowCount() - emptyRows);

```
if (screen == 3) {
 text("Average outside temperature: " + avtemp, 220, 540);
}
avtemp = 0;
emptyRows = 0;
//The light inside the stable
rowNr = stable.getRow(stable.getRowCount() - 1);
inlight = rowNr.getFloat("light");
if (screen == 3) {
 text("The amount of light in the stable: " + inlight, 550, 380);
}
if (inlight > 200 && inlight < 800) {
 light = 0;
} else {
 light = 1;
}
inlight = 0;
emptyRows = 0;
//Adding all the row information for the inside temperature
for (TableRow row : stable.rows()) {
 if (row.getFloat("light") == row.getFloat("light")}
  inlight += row.getFloat("light");
 } else {
```

```
emptyRows++;
```

```
}
}
```

```
//Taking the average of all the temperature values together
inlight = inlight / (stable.getRowCount() - emptyRows);
```

```
if (screen == 3) {
 text("Average light level inside: " + inlight, 220, 580);
}
inlight = 0;
emptyRows = 0;
//The sound inside the stable
rowNr = stable.getRow(stable.getRowCount() - 1);
sound = rowNr.getFloat("noise");
if (screen == 3) {
 text("Soundlevel: " + sound, 550, 420);
}
if (sound > 85) {
 noise = 1;
} else {
 noise = 0;}
sound = 0;
emptyRows = 0;
//Adding all the row information for the inside temperature
for (TableRow row : stable.rows()) {
 if (row.getFloat("noise") == row.getFloat("noise")) {
  sound += row.getFloat("noise");
 } else {
  emptyRows++;
  }
}
```
//Taking the average of all the temperature values together sound = sound / (stable.getRowCount() - emptyRows);

```
if (screen == 3) {
  text("Average noise level: " + sound, 220, 620);
 }
 sound = 0;
 emptyRows = 0;
x = light + noise + stableTemp;
}
void grapher() {
 // Shows the graphs on the bottom of the screen with text
 for (int row = stable.getRowCount()-100; row < stable.getRowCount(); row++) {
  if (stable.getFloat(row, "tempIn") == stable.getFloat(row, "tempIn")) {
   avg += stable.getFloat(row, "tempIn");
  } else {
   emptyRows++;
  }
  if (stable.getFloat(row, "tempOut") == stable.getFloat(row, "tempOut")) {
   avg2 += stable.getFloat(row, "tempOut");
  } else {
   emptyRows2++;
   }
 }
 avg = avg / (100 - emptyRows);println(avg);
 avg2 = avg2 / (100 - emptyRows2);println(avg);
 for (int row = stable.getRowCount()-100; row < stable.getRowCount(); row++) {
  stroke(165, 32, 25);
  float curY = map(stable.getFloat(row, "tempIn"), avg-1, avg+5, 900, 890);
  if (prevY == 0) {
   prevY = curY;}
  line(prevX, prevY, prevX+10, curY);
  prevX += 10;
  prevY = curY;
```

```
stroke(34, 139, 34);
   float curY2 = map(stable.getFloat(row, "tempOut"), avg2-7, avg2+1, 900, 890);
   if (prevY2 == 0) {
    prevY2 = curY2;
   }
   line(prevX2, prevY2, prevX2+14, curY2);
   prevX2 += 14;prevY2 = curY2;
 // text and graph lines for the graph
   stroke(0);
   line(width-205, 800, width-205, 897);
   line(10, 897, width-205, 897);
   fill(0);text("stable.csv" + " temperature graph", 700, 700);
   fill(165, 32, 25);
   text("red temperature graph =" + " Inside temperature", 700, 725);
   fill(34, 139, 34);
   text("green temperature graph =" + " Outside temperature", 700, 750);
   fill(0);text("30C", 1125, 800);
   text("10C", 1125, 894);
   fill(0);rect(1200, 0, 1200, 1000);
   avg = 0;emptyRows = 0;
  avg2 = 0;emptyRows2 = 0;
 }
}
```
}

## <span id="page-45-0"></span> $UI<sub>1</sub>$

/\*This is the first UI that is displayed. Every UI belongs to one pig and contains the information about this pig.\*/

```
class UI_1 {
 Table table1;
 float prevX = 200;
 float prevY = 0;
 float avg = 0;
 float avtemp = 0;
 float emptyRows = 0;
 float steps;
 String pigid = "pig1";
 String fileName = pigid + ".csv";
 int w = 350;
 int h = 170;
 int I = 20;
 int m = 40;
 int r = 100;
 float s = 100;
 //Image of the pig
 PImage pig;
 //These are used for the coördinates of the images
 float pigX;
 float pigY;
 UI_1(PImage _pig, PImage _backarrow) {
  pi = pi;
  backarrow = _backarrow;
  pigX = 80;pigY = 180;
 }
 void display() {
  //shows the rectangle of the first pig
```

```
if (screen == 2) {
  //Black rectangle
  fill(0);stroke(0);
  rect(l, m + 80, w, h);
  //White circle for behind the pig picture
  stroke(255);
  fill(255);
  ellipse(80, s + 80, r, r);
  //little white rectangle with info
  fill(255);
  rect(150, 1.2*m + 80, 210, 150);
  //The picture of the pig
  imageMode(CENTER);
  image(pig, pigX, pigY, 70, 75);
  //text in white rectangle
  textSize(50);
  if (welfare1 == true) {
   fill(78, 204, 53);
   text(healthy, 250, 180);
  } else {
   textSize(40);
   fill(227, 39, 39);
   text(nothealthy, 250, 180);
   }
}
void specifics() {
```
//load the table with information about pig1 table1 = loadTable(fileName, "header");

}

//If the user clicked on one of the rectangles of a pig, the specific info about this pig is shown as followed

//The white and black 'page' background background(0); stroke(255); fill(255);

```
rect(200, 100, 1000, 800);
//The picture of the pig
stroke(0);
rect(260, 150, 220, 220);
imageMode(CENTER);
image(pig, 370, 270, 200, 200);
fill(255);
ellipse(50, 50, 50, 50);
imageMode(CENTER);
image(backarrow, arrowX, arrowY, 40, 40);
//When you click on the arrow to go back, the pigs are all shown again
if (mouseX >= 10 && mouseX <=90 && mouseY >= 10 && mouseY <= 90) {
 background(220);
 screen = 2;
}
//The text
fill(0);textAlign(CENTER);
textSize(50);
text("Information about " + pigid, 755, 200);
//specific info pigs
textAlign(LEFT);
textSize(25);
//Adding all the row information
for (TableRow row : table1.rows()) {
 if (row.getFloat("temp") == row.getFloat("temp")) {
  avtemp += row.getFloat("temp");
 } else {
  emptyRows++;
  }
}
//Taking the average of all the temperature values together
avtemp = avtemp / (table1.getRowCount() - emptyRows);
```

```
text("Average temperature: " + avtemp, 520, 280);
```
avtemp  $= 0$ ;

#### emptyRows = 0;

```
//The actual temperature of the pig
TableRow rowNr = table1.getRow(table1.getRowCount() - 1);
avtemp = rowNr.getFloat("temp");
text("Actual temperature: " + avtemp, 520, 320);
if (avtemp > 39 && avtemp < 37) {
 temp = 1;
} else {
 temp = 0;
}
avtemp = 0;
emptyRows = 0;
//The total amount of steps done by one pig
rowNr = table1.getRow(table1.getRowCount() - 1);
steps = rowNr.getFloat("steps");
text("Total steps: " + steps, 520, 360);
if (steps < 200) {
 amountsteps = 1;
} else {
 amountsteps = 0;
}
steps = 0;
emptyRows = 0;
x1 = amountsteps + temp;
text("Status Pig = ", 250, 500);
if (welfare1 == true) {
 textSize(60);
 fill(78, 204, 53);
 text(healthy, 380, 500);
} else {
```

```
textSize(60);
   fill(227, 39, 39);
   text(nothealthy, 380, 500);
  }
  if (table1.getRowCount() >= 100) {
   if (screen == 4) {
     grapher();
   }
  } else {
   println("too little data to graph");
  }
 }
 void grapher() {
  // Shows the graph on the bottom of the screen with text
  for (int row = table1.getRowCount()-100; row < table1.getRowCount(); row++) {
   if (table1.getFloat(row, "temp") == table1.getFloat(row, "temp")) {
     avg += table1.getFloat(row, "temp");
   } else {
     emptyRows++;
     }
  }
  avg = avg / (100 - emptyRows);println(avg);
  for (int row = table1.getRowCount()-100; row < table1.getRowCount(); row++) {
    stroke(165, 32, 25);
   float curY = map(table1.getFloat(row, "temp"), avg-1, avg+5, 900, 890);
   if (prevY == 0) {
     prevY = curY;}
   line(prevX, prevY, prevX+10, curY);
   prevX += 10;
   prevY = curY;
// text and graph lines for the graph
   stroke(0);
   line(width-205, 800, width-205, 897);
   line(10, 897, width-205, 897);
```

```
textSize(20);
   fill(0);text("table1.csv" + " temperature graph", 700, 700);
   fill(0);textSize(12);
   text("30C", 1125, 800);
   text("10C", 1125, 894);
  fill(0);rect(1200, 0, 1200, 1000);
  avg = 0;emptyRows = 0;
 }
}
```
}

## <span id="page-51-0"></span>UI 2

/\*This is the first UI that is displayed. Every UI belongs to one pig and contains the information about this pig.\*/

```
class UI_2 {
 Table table2;
 float avtemp = 0;
 float emptyRows = 0;
 float steps;
 float prevX = 200;
 float prevY = 0;
 float avg = 0;
 int w = 350;
 int h = 170;
 int I = 20;int m = 40;
 int r = 100;
 float s = 100;
 String pigid = "pig2";
 String fileName = pigid + ".csv";
 //Image of the pig
 PImage pig;
 //These are used for the coördinates of the images
 float pigX;
 float pigY;
 UI_2(PImage _pig, PImage _backarrow) {
  pi = pi;
  backarrow = _backarrow;
  pigX = 80;pigY = 365;
 }
 void display() {
  //shows the rectangle of the second pig
```

```
//Black rectangle
fill(0);stroke(0);
rect(l, 5.6*m + 85, w, h);
```
//White circle for behind the pig picture stroke(255); fill(255); ellipse(80, 2.8\*s + 85, r, r);

//little white rectangle with info fill(255); rect(150, 5.8\*m + 85, 210, 150);

```
//The picture of the pig
imageMode(CENTER);
image(pig, pigX, pigY, 70, 75);
```

```
//text in white rectangle
if (welfare2 == true) {
 textSize(50);
 fill(78, 204, 53);
 text(healthy, 250, 365);
} else {
 textSize(40);
 fill(227, 39, 39);
 text(nothealthy, 250, 365);
}
```
}

```
void specifics() {
```
//load the table with information about pig2

```
table2 = loadTable(fileName, "header");
```
//If the user clicked on one of the rectangles of a pig, the specific info about this pig is shown as followed

```
if (screen == 5) {
```

```
background(0);
stroke(255);
fill(255);
rect(200, 100, 1000, 800);
```

```
//The picture of the pig
stroke(0);
rect(260, 150, 220, 220);
imageMode(CENTER);
image(pig, 370, 270, 200, 200);
//The text
fill(0);textAlign(CENTER);
textSize(50);
text("Information about " + pigid, 755, 200);
//specific info pigs
textAlign(LEFT);
textSize(25);
for (TableRow row : table2.rows()) {
 if (row.getFloat("temp") == row.getFloat("temp")) {
  avtemp += row.getFloat("temp");
 } else {
  emptyRows++;
  }
}
//get average temperature
avtemp = avtemp / (table2.getRowCount() - emptyRows);
//display text
text("Average temperature: " + avtemp, 520, 280);
//clear values
avtemp = 0;
emptyRows = 0;
//The actual temperature of the pig
TableRow rowNr = table2.getRow(table2.getRowCount() - 1);
avtemp = rowNr.getFloat("temp");
//display text
text("Actual temperature: " + avtemp, 520, 320);
if (avtemp > 39 && avtemp < 37) {
 temp = 1;
```

```
} else {
 temp = 0;
}
```

```
//clear values
avtemp = 0;
emptyRows = 0;
```

```
//The total amount of steps done by one pig
rowNr = table2.getRow(table2.getRowCount() - 1);
steps = rowNr.getFloat("steps");
```

```
text("Total steps: " + steps, 520, 360);
if (steps < 200) {
 amountsteps = 1;
} else {
 amountsteps = 0;
}
steps = 0;
emptyRows = 0;
x2 = amountsteps + temp;
//show if pig is healthy or not
text("Status Pig = ", 250, 500);
if (welfare2 == true) {
 textSize(60);
 fill(78, 204, 53);
 text(healthy, 380, 500);
} else {
 textSize(60);
 fill(227, 39, 39);
 text(nothealthy, 380, 500);
}
if (table2.getRowCount() >= 100) {
 if (screen == 5) {
  grapher();
  }
} else {
```
println("too little data to graph");

```
}
}
}
void grapher() {
 // Shows the graph on the bottom of the screen with text
 for (int row = table2.getRowCount()-100; row < table2.getRowCount(); row++) {
  if (table2.getFloat(row, "temp") == table2.getFloat(row, "temp")) {
   avg += table2.getFloat(row, "temp");
  } else {
   emptyRows++;
   }
 }
 avg = avg / (100 - emptyRows);println(avg);
 for (int row = table2.getRowCount()-100; row < table2.getRowCount(); row++) {
  stroke(165, 32, 25);
  float curY = map(table2.getFloat(row, "temp"), avg-1, avg+5, 900, 890);if (prevY == 0) {
   prevY = curY;
  }
  line(prevX, prevY, prevX+10, curY);
  prevX += 10;
  prevY = curY;
 // text and graph lines for the graph
  stroke(0);
  line(width-205, 800, width-205, 897);
  line(10, 897, width-205, 897);
  textSize(20);
  fill(0);text("table2.csv" + " temperature graph", 700, 700);
  fill(0);textSize(12);
  text("30C", 1125, 800);
  text("10C", 1125, 894);
  fill(0);rect(1200, 0, 1200, 1000);
```

```
avg = 0;emptyRows = 0;\}\}
```
## <span id="page-57-0"></span>UI 3

/\*This is the first UI that is displayed. Every UI belongs to one pig and contains the information about this pig.\*/

```
class UI_3 {
 Table table3;
 float avtemp = 0;
 float emptyRows = 0;
 float steps;
 float prevX = 200;
 float prevY = 0;
 float avg = 0;
 int w = 350;
 int h = 170;
 int I = 20;
 int m = 40;
 int r = 100;
 float s = 100;
 String pigid = "pig3";
 String fileName = pigid + ".csv";
 //Image of the pig
 PImage pig;
 //These are used for the coördinates of the images
 float pigX;
 float pigY;
 UI_3(PImage _pig, PImage _backarrow) {
  pi = pi;
  backarrow = _backarrow;
  pigX = 80;pigY = 555;
 }
 void display() {
  //shows the rectangle of the third pig
```
//Black rectangle

 $fill(0);$ stroke(0); rect(l, 10.2\*m + 90, w, h);

//White circle for behind the pig picture stroke(255); fill(255); ellipse(80, 4.65\*s + 90, r, r);

//little white rectangle with info fill(255); rect(150, 10.45\*m + 90, 210, 150);

//The picture of the pig imageMode(CENTER); image(pig, pigX, pigY, 70, 75);

```
//text in white rectangle
 if (welfare 3 == true) {
  textSize(50);
  fill(78, 204, 53);
  text(healthy, 250, 560);
 } else {
  textSize(40);
  fill(227, 39, 39);
  text(nothealthy, 250, 560);
 }
}
```

```
void specifics() {
  //load the table with information about pig3
  table3 = loadTable(fileName, "header");
  //If the user clicked on one of the rectangles of a pig, the specific info about this pig is shown
as followed
  if (screen == 6) {
   background(0);
   stroke(255);
   fill(255);
   rect(200, 100, 1000, 800);
   //The picture of the pig
```

```
stroke(0);
```

```
rect(260, 150, 220, 220);
 imageMode(CENTER);
 image(pig, 370, 270, 200, 200);
}
//The text
fill(0);textAlign(CENTER);
textSize(50);
text("Information about " + pigid, 755, 200);
//specific info pigs
textAlign(LEFT);
textSize(25);
//Add all temperature values
for (TableRow row : table3.rows()) {
 if (row.getFloat("temp") == row.getFloat("temp")) {
  avtemp += row.getFloat("temp");
 } else {
  emptyRows++;
 }
}
//Get the average temperature
avtemp = avtemp / (table3.getRowCount() - emptyRows);
text("Average temperature: " + avtemp, 520, 280);
if (avtemp > 39 && avtemp < 37) {
 temp = 1;
} else {
 temp = 0;
}
avtemp = 0;
emptyRows = 0;
//The actual temperature of the pig
TableRow rowNr = table3.getRow(table3.getRowCount() - 1);
```

```
avtemp = rowNr.getFloat("temp");
```

```
text("Actual temperature: " + avtemp, 520, 320);
 avtemp = 0;
 emptyRows = 0;
 //The total amount of steps done by one pig
 rowNr = table3.getRow(table3.getRowCount() - 1);
 steps = rowNr.getFloat("steps");
 text("Total steps: " + steps, 520, 360);
 if (steps < 200) {
  amountsteps = 1;
} else {
  amountsteps = 0;
 }
 steps = 0;
 emptyRows = 0;
 x3 = amountsteps + temp;
 //Display health status pig3
 text("Status Pig = ", 250, 500);
 if (welfare 3 == true) {
  textSize(60);
  fill(78, 204, 53);
  text(healthy, 380, 500);
 } else {
  textSize(60);
  fill(227, 39, 39);
  text(nothealthy, 380, 500);
 }
 //Graph display
 if (table3.getRowCount() >= 100) {
  if (screen == 6) {
   grapher();
  }
} else {
  println("too little data to graph");
}
}
```

```
void grapher() {
// Shows the graph on the bottom of the screen with text
 for (int row = table3.getRowCount()-100; row < table3.getRowCount(); row++) {
  if (table3.getFloat(row, "temp") == table3.getFloat(row, "temp")) {
   avg += table3.getFloat(row, "temp");
  } else {
   emptyRows++;
  }
 }
 avg = avg / (100 - emptyRows);println(avg);
 for (int row = table3.getRowCount()-100; row < table3.getRowCount(); row++) {
  stroke(165, 32, 25);
  float curY = map(table3.getFloat(row, "temp"), avg-1, avg+5, 900, 890);
  if (prevY == 0) {
   prevY = curY;
  }
  line(prevX, prevY, prevX+10, curY);
  prevX += 10;
  prevY = curY;
  // text and graph lines for the graph
  stroke(0);
  line(width-205, 800, width-205, 897);
  line(10, 897, width-205, 897);
  textSize(20);
  fill(0);text("table3.csv" + " temperature graph", 700, 700);
  fill(0);textSize(12);
  text("30C", 1125, 800);
  text("10C", 1125, 894);
  fill(0);rect(1200, 0, 1200, 1000);
  avg = 0;
  emptyRows = 0;
 }
```
 $\,$  } }

```
UI_manager
```

```
/*This class displays every UI on the screen*/
```

```
class UI_manager {
  UI_manager(PImage _backarrow) {
   backarrow = _backarrow;
  }
```

```
void display() {
```

```
//Black menu balk
fill(0);stroke(0);
rect(0, 0, 1800, 85);
```

```
//The back arrow in the upperleft corner
fill(255);
ellipse(50, 50, 50, 50);
imageMode(CENTER);
image(backarrow, arrowX, arrowY, 50, 50);
```

```
//display of all the UI's
 firstui.display();
 secui.display();
 thirdui.display();
```

```
stroke(0);
  fill(0);rect(0, 800, 1800, 900);
 }
}
```